#### **DAFTAR PUSTAKA**

- A. Biørn-Hansen, T. A. Majchrzak and T.-M. Grønli. 2017. *"Progressive web apps: The possible web-native unifier for mobile development,".* Proceedings of the 13th International Conference on Web Information Systems and Technologies, vol. 1, no. 1, pp. 344-351.
- A. Kumar, R. K. Singh. 2016. *"Comparative Analysis of AngularJS and ReactJS,".* International Journal of Latest Trends in Engineering and Technology, vol. 7, no. 4, pp. 225227.
- A. Rahmatulloh, H. Sulastri and R. Nugroho. 2018. *"Keamanan RESTful Web Service Menggunakan JSON Web Token (JWT) HMAC SHA-512," .* Jurnal Nasional Teknik Elektro dan Teknologi Informasi (JNTETI), vol. 7, no. 2, pp. 131-137.
- Angerer, Dominik. 2022. *Storyblok.* 29 Mei. https://www.storyblok.com/tp/headless-cms-explained.
- Bhagwat, Sam. January, 2022. *Under Two-Second Page Loads: How To Use Gatsby to Dramatically Increase Your Website Conversion.* Gatsby.
- Chettri, N. 2016. *. A Comparative Analysis Of Node.Js (Server-Side Javascript). [online] Repository.stcloudstate.edu.* Tersedia di: https://repository.stcloudstate.edu/csit\_etds/ (Diaksses 9 Nov 2020).
- Edy, dkk. 2019. *Pengamanan Restful API menggunakan JWT untuk Aplikasi Sales Order. JURNAL RESTI (Rekayasa Sistem dan Teknologi Informasi ). Vol. 3 No. 2 (2019)106-112 ISSN Media Elektronik: 2580-0760.*
- Fajrin, Rachmat. 2017. *. Pengembangan Sistem Informasi Geografis Berbasis Node.JS untuk Pemetaan Mesin dan Tracking Engineer dengan Pemanfaatan Geolocation pada PT IBM Indonesia.* Politeknik Negeri Jakarta : Jurnal Komputer Terapan Vol. 3, No. 1, Mei 2017, 33-40.
- Fielding, R. T. 2000. *Architectural Styles and the Design of Networkbased Software Architectures.* University of California, Irvine.
- freeCodeCamp. 2018. *Why you should use GatsbyJS to build static sites.* 4 Desember. https://www.freecodecamp.org/news/why-you-should-usegatsbyjs-to-build-static-sites-4f90eb6d1a7b/.
- Hanonnen, Daria. 2017. *Development of Website Solution for Association to Assist Young Professionals.*
- JavaCreatifity. 2014. *Panduan Cerdas Membangun Website Super Keren.* Jakarta: Elek Media Komputindo.
- Krisnayani, Putu., Ketut Resika Arthana., dan I Gede Mahendra Darmawiguna. 2016. *Analisa Usability Pada Website UNDIKSHA Dengan Menggunakan Metode Heuristic Evaluation.* Kumpulan Artikel Mahasiswa Pendidikan Teknik Informatika (KARMAPATI) Volume 5 Nomor 2 , ISSN 2252-9063.
- L. Adi, R. J. Akbar and W. N. Khotimah. 2017. *."Platform Elearning untuk Pembelajaran Pemrograman Web Menggunakan Konsep Progressive Web Apps," .* Jurnal Teknik ITS, vol. 6, no. 2, pp. A579-A583.
- Lampah, Nawan Tutu Syah. dan Eko Budi Setiawan. 2018. *Aplikasi Asesmen Anak Berkebutuhan Khusus di SLB Rafaha Arjasari Menggunakan Progressive Web App.* Bandung: ULTIMA Computing, Vol. X, No. 2. ISSN 2355-3286.
- M. R. Ridho, A. Pinandito and R. K. Dewi. 2018. *"Perbandingan Performa Progressive Web Apps dan Mobile Web Terkait,".* Jurnal Pengembangan Teknologi Informasi dan Ilmu Komputer, vol. 2, no. 10, pp. 3483-3491.
- Malavota, Ivano. 2017. *Assessing the Impact of Service Workers on the Energy Efficiency of Progressive Web Apps.* IEEE/ACM 4th International Conference on Mobile Software Engineering and Systems (MOBILESoft).
- Mozilla.org. 2022. *Express/Node introduction.* 29 Mei. https://developer.mozilla.org/en-US/docs/Learn/Serverside/Express\_Nodejs/Introduction#introducing\_express.
- Rafly, Muhammad Azmi. 2020. *Pemrograman Dan Flow Design Untuk Rangkaian Lampu Light Emitting Diode (Led) Berbasis Raspberry Pi 3b Menggunakan Node-Red Pada Rancang Bangun Greenhouse Automation System (Gas).* Depok: Politeknik Negeri Jakarta.
- Riady, James. Henry N.Palit., dan Justinus Andjarwiraawan. 2019. *Aplikasi E-Learning Berbasis Progressive Web App pada Apologetika Indonesia.* Surabaya: Universitas Kristen Petra.
- Rizal, Randi. dan Alam Rahmatulloh. 2019. *RESTful Web Service untuk Integrasi Sistem Akademik dan Perpustakaan Universitas Perjuangan. JURNAL ILMIAH INFORMATIKA -VOL.07 NO.01(2019)| ISSN (Print) 2337-8379 | ISSN (Online) 2615-1049.*
- Rohmat Gunawan, Alam Rahmatulloh. 2019. *JSON Web Token (JWT) untuk Authentication pada Interoperabilitas Arsitektur berbasis RESTful Web Service.*
- Sellwood, Jack. 30 Maret 2022. *Webinar " Scaling High-Performance Localization wit StoryBlok".* Gatsby.
- Tanaem, P.F., Manongga, D., dan Iriani,A. 2016. *RESTFul Web Service Untuk Sistem Pencatatan Transaksi. J. Tek. Inform. dan Sist. Inf., vol. 2, no. April, pp. 2443–2229.*
- Trimarsiah, Yunita dan Muhajir Arafat. 2017. *Analisis Dan Perancangan Website Sebagai Sarana Informasi Pada Lembaga Bahasa Kewirausahaan Dan Komputer Akmi Baturaja.* Jurnal Ilmiah MATRIK Vol.19 No.1, April 2017: 1-10.
- Warsito, Arya Budi .Ajeng Ananda., dan Dian Trianjaya. 2017. *Penerapan Data JSON Untuk Mendukung Pengembangan Aplikasi Pada Perguruan Tinggi Dengan Teknik Restfull Dan Web Service.* Technomedia Journal (TMJ) Vol.2 No.1 Edisi Agustus 2017. E-ISSN: 2528 – 6544 P-ISSN: 2620–3383.
- web.dev. 2019. *Working with IndexedDB.* 26 April. Diakses 12 11, 2020. https://web.dev/indexeddb/.

**LAMPIRAN**

### **1. Source code soal.js**

```
import { useEffect, useState, Fragment } from 'react';
import dbExam from '../indexedDB/exam';
import {
   QuestionWrapper,
   AnswerWrapper,
  CardWrapper,
  CardBackground,
  CardBackgroundAnswer,
  Card,
   TitleArea,
   QuestionArea,
  AnswerArea,
   ChooseAnswer,
  ButtonArea,
  ButtonAreaSelesai,
   ChoiceArea,
} from '../components/soal/soalStyles';
import React from 'react';
import { Link, navigate } from 'gatsby';
import { useDispatch, useSelector } from 'react-redux';
import { changedataAnswer } from '../state/createstore';
//---modaldialog
import DialogBox from 
"../components/modalDialog/submitdialog"
const Soal = ({} history, test }) => {
  //---reduxconst user = useSelector(state => state);
  const dispatch = useDispatch();
  const onChangeDataAnswer = (payload) =>{
     console.log("dx", payload);
```

```
 dispatch(changedataAnswer(payload))
   }
   const [dataShowSoal, setDataShowSoal] = useState({});
   const [listDataSoal, setListDataSoal] = useState([]);
   // const [dataAnswer, setDataAnswer] = useState([]);
   const [dataRightAnswer, setRightDataAnswer] = 
useState([]);
   const [numberSoal, setNumberSoal] = useState();
   const [ authenticated, setAuthenticated] = 
useState(false);
   const [color, setColor] = useState("#FDFEFE");
     // untuk modalDialog
   const [showModal, setshowModal] = useState(false);
// console.log('n', test);
  useEffect(() => {
     dbExam.soal.toArray().then((response) => {
       const dataRigthAnswer = [];
       const payloadDataAnswer = [];
      for (let i = 0; i < response.length; i++) {
        dataRigthAnswer.push(response[i].rightAnswer);
         payloadDataAnswer.push({
           no: response[i].id,
           value: '',
           indexValue: '',
           statusAnswer: false,
           isMarks: false
         });
       }
       onChangeDataAnswer(payloadDataAnswer);
       setRightDataAnswer(dataRigthAnswer);
      setDataShowSoal(response[0]);
      setListDataSoal(response);
```

```
setNumberSoal(1);
     });
   }, []);
 const changeChoice = (e, i) => {
     const { value } = e.target;
    const findIndex = (user.dataAnswer).findIndex((d) =>
d.no === i);
    const findIndexValue = listDataSoal
      .filter((d) => d.id == i).map((d) => d.choice)
      .map((d) =>
        d.findIndex((f) => f.select.substring(0, 1) ===
value.substring(0, 1))
       );
    const stateAnswer = [... (user.dataAnswer)];
    stateAnswer[findIndex].value = value.substring(0, 1);
     stateAnswer[findIndex].indexValue = 
findIndexValue[0];
     if (stateAnswer[findIndex].indexValue === 
dataRightAnswer[findIndex]) {
       stateAnswer[findIndex].statusAnswer = true;
     } else {
       stateAnswer[findIndex].statusAnswer = false;
     }
     onChangeDataAnswer(stateAnswer);
  };
//---untukk penanda jawaban ragu-ragu
   const marker = (numsoal) =>{
```

```
const findIndex = (user.dataAnswer).findIndex((d) =>
d.no == numsoal);
   const temp = [...(user.dataAnswer)];
    if(temp[findIndex].indexValue === '' ){
      return
     }
    temp[findIndex].isMarks = true;
    onChangeDataAnswer(temp);
   console.log('ee', (user.dataAnswer[findIndex]));
     // setColor(color === "#FDFEFE" ? "#EC7063" : 
"#FDFEFE");
  }
//detail warna #FDFEFE=putih #EC7063=merah salmon
 const nextSoal = (number) => {
   const sum = number + 1;
    if (sum > 0 && sum <= listDataSoal.length) {
     setNumberSoal(sum);
      const filterSoal = listDataSoal.filter((d) => d.id
== sum);
     setDataShowSoal(filterSoal[0]);
    }
  };
 const previousSoal = (number) => {
   const sum = number - 1;
    if (sum !== 0) {
     setNumberSoal(sum);
```

```
 const filterSoal = listDataSoal.filter((d) => d.id 
== sum) :
      setDataShowSoal(filterSoal[0]);
       console.log("previous", sum);
    }
   };
   const jumptoQuest = (numb) => {
    // const filterSoal = listDataSoal.filter((d) =>
d.id);
   const sum = numb + 1;
     console.log("jumpto", numb);
   setNumberSoal(sum);
     const filterSoal = listDataSoal.filter((d) => d.id 
== = sum;setDataShowSoal(filterSoal[0]);
   }
//---untuk memunculkan moalDialog
 const showModallll = e => {
   setshowModal(prevState => !prevState)
   } 
console.log("setlistdataSoal", listDataSoal.length);
console.log('user', user.dataAnswer);
  return (
     <Fragment>
       <QuestionWrapper>
         <CardWrapper>
           <CardBackground>
             <Card>
               <TitleArea>
                 <h2>Soal {dataShowSoal.id}</h2>
               </TitleArea>
```

```
 <QuestionArea>
                  <p>{dataShowSoal.question}</p>
                  {dataShowSoal.choice &&
                   dataShowSoal.choice.map((d, i) => {
                      // console.log("isinya d", d);
                      const findIndex = 
(user.dataAnswer).findIndex(
                        (d) \Rightarrow d.no == dataShowSoal.id
\left( \begin{array}{c} 0 \\ 0 \end{array} \right);
                      return (
                         <ChoiceArea key={i}>
                           <input
                             type="radio"
                            value={d.select}
                            onChange=\{ (e) =>
changeChoice(e, dataShowSoal.id)}
                             checked={
(user.dataAnswer[findIndex]).value ===
                               d.select.substring(0, 1)
 }
                          / > {' '}
                          <label>
                             {d.select} {d.text}
                           </label>
                         </ChoiceArea>
                      );
                    })}
                </QuestionArea>
              </Card>
           </CardBackground>
           <ButtonArea center={false}>
```

```
\text{Sub} <br/> \text{on}Click={() =>
previousSoal(numberSoal)}>
                                    SOAL SEBELUMNYA
                               </button>
                              \left\{\n \begin{array}{l}\n \text{Sub} \\
 \text{Sub} \\
 \text{Sub} \\
 \text{Sub} \\
 \text{Sub} \\
 \text{Sub} \\
 \text{Sub} \\
 \text{Sub} \\
 \text{Sub} \\
 \text{Sub} \\
 \text{Sub} \\
 \text{Sub} \\
 \text{Sub} \\
 \text{Sub} \\
 \text{Sub} \\
 \text{Sub} \\
 \text{Sub} \\
 \text{Sub} \\
 \text{Sub} \\
 \text{Sub} \\
 \text{Sub} \\
 \text{Sub} \\
 \text{Sub} \\
 \text{Sub} \\
 \text{Sub} \\
 \text{Sub} \\
 \text{Sub} \\
 \text{Sub} \\
 \text{Sub} \\
 \text{Sub} \\
 \text{Sub} \\
 \text{Sub} \\
 \text{Sub} \\
 \text{Sub} \\
 \text{ SOAL SELANJUTNYA
                               </button>
                              \left\{\n \begin{array}{l}\n \text{Sub} \\
 \text{Sub} \\
 \text{Sub} \\
 \text{Sub} \\
 \text{Sub} \\
 \text{Sub} \\
 \text{Sub} \\
 \text{Sub} \\
 \text{Sub} \\
 \text{Sub} \\
 \text{Sub} \\
 \text{Sub} \\
 \text{Sub} \\
 \text{Sub} \\
 \text{Sub} \\
 \text{Sub} \\
 \text{Sub} \\
 \text{Sub} \\
 \text{Sub} \\
 \text{Sub} \\
 \text{Sub} \\
 \text{Sub} \\
 \text{Sub} \\
 \text{Sub} \\
 \text{Sub} \\
 \text{Sub} \\
 \text{Sub} \\
 \text{Sub} \\
 \text{Sub} \\
 \text{Sub} \\
 \text{Sub} \\
 \text{Sub} \\
 \text{Sub} \\
 \text{Sub} \\
 \text{ TANDAI
                               </button>
                          </ButtonArea>
                     </CardWrapper>
                </QuestionWrapper>
                <AnswerWrapper>
                     <CardWrapper>
                          <CardBackgroundAnswer>
                               <Card>
                                    <TitleArea>
                                         <h2>Jawabaan</h2>
                                    </TitleArea>
                                    <AnswerArea>
                                          {user.dataAnswer.length > 0 &&
                                              user.dataAnswer.map((d, i) => {
                                                    // console.log('indexxx', d);
                                                   return (
                                                         <ChooseAnswer key={i} 
style={d.isMarks ? {backgroundColor: "#EC7063"} : 
{backgroundColor: "#FDFEFE"}}>
                                                              <div>
                                                                   <div className="bullet" 
onClick={() \Rightarrow jumptoQuest(i)}p
```

```
 {d.no}
                                          \langle/p>
                                     \langle div\rangle<p>{d.value}</p>
                                   </div>
                                </ChooseAnswer>
\left( \begin{array}{c} \cdot \cdot \cdot \cdot \cdot \end{array} \right) })}
                    </AnswerArea>
                  </Card>
               </CardBackgroundAnswer>
               <ButtonAreaSelesai center={true}>
                 \{\frac{\times}{\times} \times \text{Link to} = "/answer / ">} */}
                    <button 
onClick={showModallll}>SELESAI</button>
                      {showModal && <DialogBox 
onCloseModal={showModallll} />}
                 \{ / * \ \langle / \text{Link} \rangle \ * / \} </ButtonAreaSelesai>
            </CardWrapper>
         </AnswerWrapper>
      </Fragment>
   );
};
export default Soal;
```
### **2. Source code finish.js**

```
import { useEffect, useState } from 'react';
import { Button } from '../components';
```

```
import dbExam from '../indexedDB/exam';
import React from 'react';
import { Link, navigate } from 'gatsby';
import axios from 'axios';
const Finish = ({ history }) => {
  const [amountRight, setAmountRight] = useState('');
  const [amountWrong, setAmountWrong] = useState('');
   const [notAnswered, setNotAnswered] = useState('');
  const [score, setScore] = useState('');
   const handleDeleteToken = () => {
     localStorage.removeItem('token');
     navigate('/');
   };
  useEffect(() => {
    dbExam.answer.toArray().then((responseSoal) => {
       dbExam.answer.toArray().then((response) => {
         const amountRightValue = response.filter(
          (d) \Rightarrow d.statusAnswer === true
         );
         const amountWrongValue = response.filter(
          (d) \Rightarrow d.statusAnswer == false
         );
        const notAnsweredValue = response.filter((d) =>
d.value == '');
        setAmountRight(amountRightValue.length);
        setAmountWrong(amountWrongValue.length);
        setNotAnswered(notAnsweredValue.length);
         setScore(
           Math.round((amountRightValue.length / 
responseSoal.length) * 100)
         );
       });
     });
   }, []);
   const [namaSiswa, setNamaSiswa] = useState('');
   const [nisSiswa, setNisSiswa] = useState('');
   const [sekolahSiswa, setSekolahSiswa] = useState('');
   const [idSiswa, setIdSiswa] = useState('');
 useEffect(() => {
    dbExam.biodata.toArray().then(() => {
       dbExam.biodata.toArray().then((response) => {
         setIdSiswa(response[0].id);
```

```
setNamaSiswa(response[0].nama);
        setNisSiswa(response[0].nis);
        setSekolahSiswa(response[0].sekolah);
      });
     });
   }, []);
console.log('datakirim', idSiswa, namaSiswa, nisSiswa, 
sekolahSiswa, score); 
   const kirimData = () =>{
     const dataKirim = {
     id: idSiswa,
      nama: namaSiswa,
      nis: nisSiswa,
      sekolah: sekolahSiswa,
       nilai: score
     };
     axios.post('http://192.168.0.55:3000/api/v1/result', 
dataKirim)
    .then(respons \Rightarrow console.log("brhasil kirim",
respons))
     .catch(error => console.log('error', error));
     }
       const deleteuser = () =>{
       dbExam.biodata.clear().then((response) => {
       console.log("Siswa telah mnyelesaikan ujian", 
response);
     });
   };
  const deleteanswer = () =>{
     dbExam.answer.clear().then((response) => {
       console.log("Terhapusss", response);
     });
   };
   return (
```

```
 <div>
        <div style={{ marginBottom: '20px', textAlign: 
'center' }}>
          <h2>SELAMAT ANDA TELAH MENYELESAIKAN UJIAN</h2>
        </div>
        <div style={{ marginBottom: '20px', textAlign: 
'center' }}>
          <h4>NILAI ANDA</h4>
       \langle div>
        <div style={{ marginBottom: '20px', textAlign: 
'center' }}>
         \langle h2\rangle{score}\langle h2\rangle\langle div>
        <div
          style={{
            marginBottom: '20px',
            background: '#3dbca4',
            padding: '20px 20px',
          }}
       \rightarrow <p>Jumlah Benar : {amountRight}</p>
          <p>Jumlah Salah : {amountWrong}</p>
          <p>Tak Terjawab : {notAnswered}</p>
       \langlediv\rangle <div style={{ textAlign: 'center' }}>
          <Link to="/">
            <Button onClick={() => {handleDeleteToken(); 
deleteuser(); deleteanswer(); kirimData(); } } > MASUKKAN
TOKEN LAGI ?</Button>
         \langleLink>
       \langle/div\rangle\langlediv\rangle );
};
export default Finish;
```
#### **3. Source code submitdialog.js**

```
import React, { useState, useEffect } from "react"
import "./submitStyles.css"
import { useDispatch, useSelector } from 'react-redux';
import { changedataAnswer } from 
'../../state/createStore';
import dbExam from '../../indexedDB/exam';
import { navigate } from 'gatsby';
const DialogBox = props => { 
  //---redux
  const user = useSelector(state => state);
 const dispatch = useDispatch();
  const onChangeDataAnswer = (payload) =>{
     console.log("dx", payload);
     dispatch(changedataAnswer(payload))
   }
  const closeCustomModal = e => {
     props.onCloseModal(e)
   }
//--- untuk ke laman selanjutnya
 const done = () => {
    dbExam.answer.toArray().then((response) => {
       if (!response.length > 0) {
        for (let i = 0; i < user.dataAnswer.length; i++){
           dbExam.answer.add({
             no: user.dataAnswer[i].no,
             value: user.dataAnswer[i].value,
             statusAnswer: 
user.dataAnswer[i].statusAnswer,
```

```
 });
          }
        }
       navigate('/answer/');
     });
   };
   var { id, className, header, body, footer } = props
   return (
     <div id="myModal" className="modal">
        <div className="modal-content">
          <div className="modal-header">
              <h4>PERHATIAN!</h4>
         \langlediv\rangle <div className="modal-body">
              <p>Apakah Anda sudah yakin ingin mengakhiri 
ujian ?..</p>
         \langle/div\rangle <div className="modal-footer">
             \text{Br} />
                 <button className="done" onClick={done}>
                   Yaa Saya Yakin
                 </button>
              <span className="close" 
onClick={closeCustomModal}>
                <button>
                   Kembali ke Soal
                </button>
              </span>
             \text{Br} />
```

```
\langlediv\rangle </div>
    \langlediv> )
}
export default DialogBox;
```
## **LEMBAR PERBAIKAN SKRIPSI**

# "ANALISIS SISTEM UJIAN ONLINE BERBASIS KOMPUTER PADA JARINGAN **LOW BANDWIDTH** STUDI KASUS SEKOLAH MENENGAH PERTAMA"

### OLEH:

# **AINUN MARDIAH** D421 15 004

Skripsi ini telah dipertahankan pada Ujian Akhir Sarjana tanggal 1 September 2022. Telah dilakukan perbaikan penulisan dan isi skripsi berdasarkan usulan dari penguji dan pembimbing skripsi.

Persetujuan perbaikan oleh tim penguji:

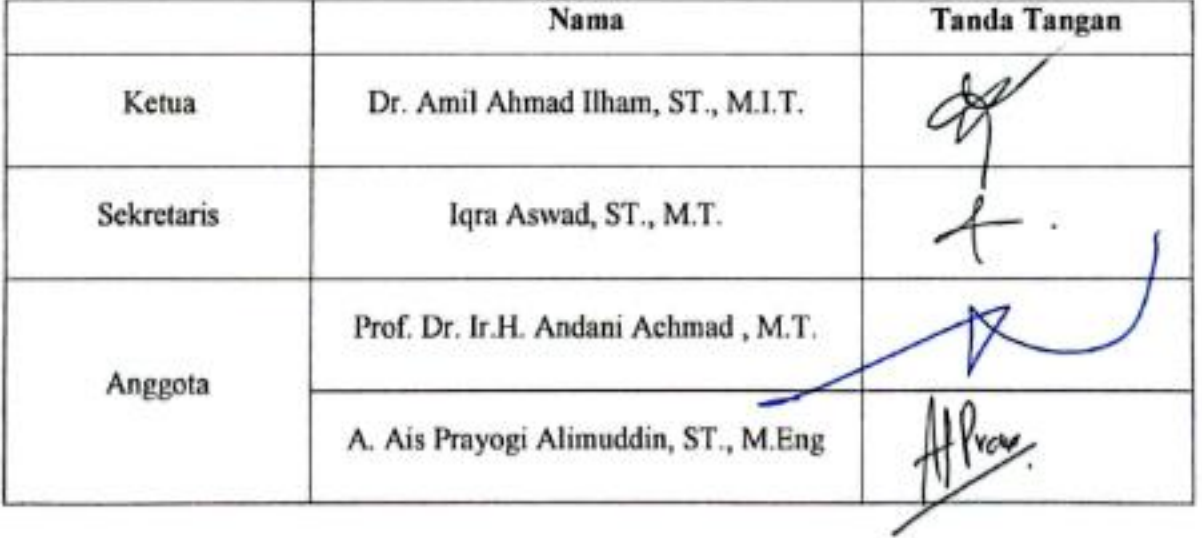

Persetujuan perbaikan oleh pembimbing:

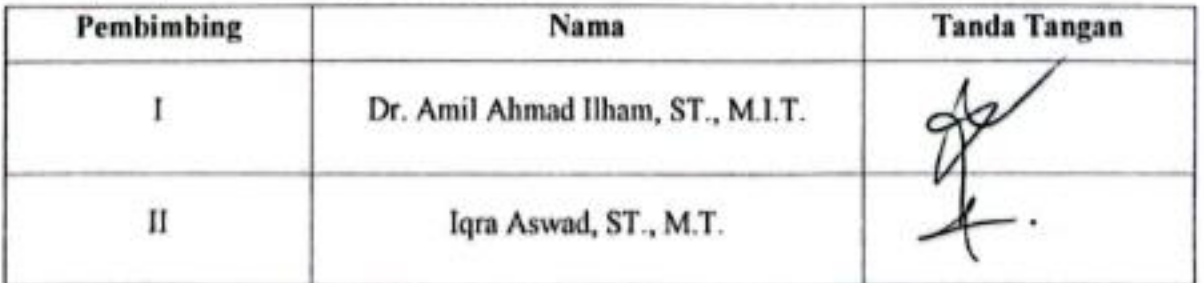